# Alış Faturası

Alış Faturası Bölümü'nde aşağıdaki işlemler kaydedilir, düzenlenir ve izlenir:

- Satıcılardan gelen alış faturalarının ve satıştan iade faturalarının işlemleri.
- Sipariş/irsaliye bağlantılı fatura işlemleri.

Alış faturası, Lojistik-Satış Bölümü'nde, fatura kayıt menüsünün altında yer alır. Sipariş Bilgileri, Üst Bilgiler, Koşu l Bilgileri, Kalem Bilgileri, Toplamlar, Vadelere Bölme bilgilerinin girilmesi ile alış faturası kaydı oluşturulur.

Bu bölümlerden bazıları, belirli parametrelerin işaretlenmesi sonucu ekranda görülür.

#### Sipariş Bilgileri

Sipariş Bilgileri, sipariş takibi yapan firmalarda, sipariş bağlantılı fatura oluşturulması için ya da alış irsaliyelerinin faturalandırılması için kullanılan bölümdür.

Sipariş Bilgileri sekmesi, siparişe ait fatura oluşturmak için tüm bilgilerin en baştan tekrar girilmesi yerine, daha önceden girilen müşteri siparişlerinden fatura oluşturulmasını sağlar.

Alış Faturası modülüne girildiğinde, Sipariş Bilgileri sekmesinin ekrana gelmesi için mutlaka, "[Alış](https://docs.logo.com.tr/pages/viewpage.action?pageId=24755032)  [Parametrelerinde" b](https://docs.logo.com.tr/pages/viewpage.action?pageId=24755032)ulunan "Sipariş Takibi Yapılsın" parametresinin işaretlenmiş olması gerekir.

Alış Faturası ekranı Sipariş Bilgileri sekmesinde yer alan alanlar ve içerdiği bilgiler şunlardır:

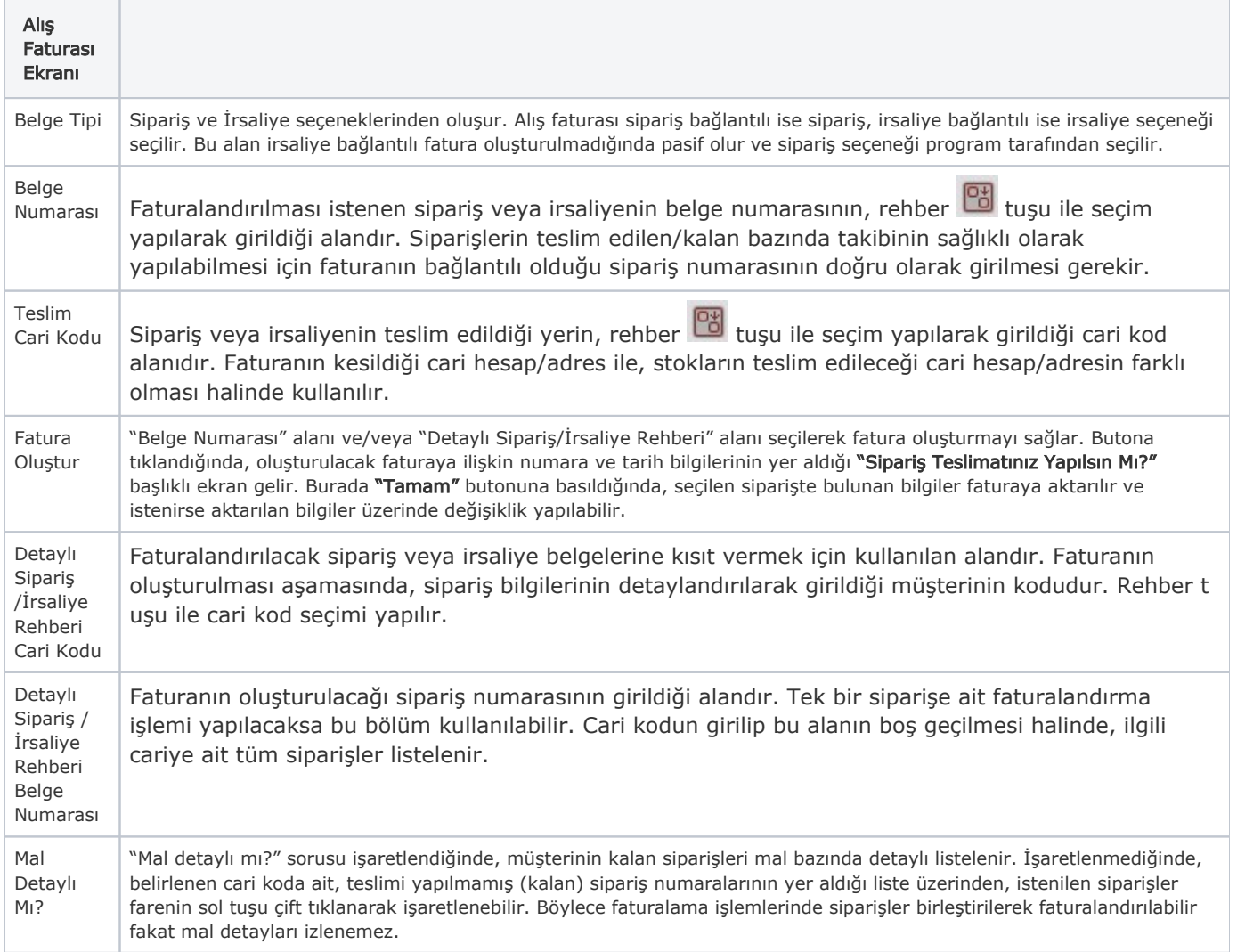

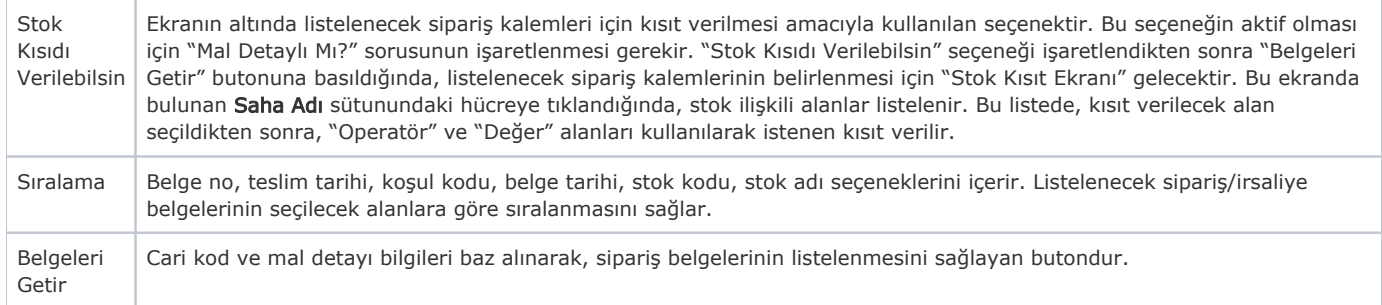

## İrsaliye Bağlantılı Fatura İşlemleri

Alış Faturası modülünden irsaliye bağlantılı fatura oluştururken, aynı cariye ait birden fazla irsaliye birleştirilerek tek bir fatura halinde kaydedilebilir. Bunun için, "Sipariş/İrsaliye Bilgileri" ekranında faturalandırılması istenen irsaliye yada irsaliye kalemleri seçilir. İrsaliyelerin parçalı olarak faturalandırılması için, "Kalem Bilgileri" ekranından irsaliye seçimi yapılır (Bu durumda her stok için satır bazında irsaliye numarası sorulacaktır.)

İrsaliye rehberinde, ilgili faturadaki cariye ait faturalanmamış irsaliyelerin listesi yer alır. Rehber tuşu ile ilgili faturaya ait faturalanması istenen irsaliye seçilir. Seçilen irsaliyede, bir stokun birden fazla tekrar edildiği satırlarda, hangi satırdaki kaydın seçileceğini, irsaliye kontrol alanı belirler. Satır bazında irsaliye numarası seçilerek yapılan faturalandırma işlemlerinde, irsaliyelerin miktarlarında değişiklik yapılması isteniyorsa, irsaliyenin tamamı faturalandırılmadan önce, irsaliye miktarından faturalanan miktar düşülerek, faturalanmayan satırlar üzerinde değişiklik yapılabilir. Bu şekilde, tamamı faturalandırılmamış irsaliyelerde, bakiye ve miktar kısmı daha sonra faturalandırılır. İrsaliyenin tamamı faturalandırıldığı zaman, satış/alış irsaliyeleri bölümünden irsaliye kaydı çağrıldığında "faturalanmış irsaliye" uyarısı gelir ve bir daha faturalandırılmasına izin verilmez. İrsaliye numarasının olmadığı ya da yanlış girildiği durumlarda, program "Bu müşteriye ait irsaliye bulunamadı" şeklinde bir uyarı verir. Fatura, irsaliye bağlantılı değilse, irsaliye numarası alanı boş bırakılarak, <Tab> butonu ile devam edilir.

İrsaliyelerin saklanması ve parçalı faturalandırma için [Alış Parametrelerinde](https://docs.logo.com.tr/pages/viewpage.action?pageId=24755032) bulunan "Faturalandırılan İrsaliyeler Saklansın" ve "İrsaliye Bilgilerinin Parçalı Faturalandırılması" parametrelerinin işaretlenmesi gerekir. Uygulamaya dönem ortasında geçmek isteyen firmaların, bu sisteme geçmeden önce tüm irsaliyelerini faturalandırmaları gerekir.

### Üst Bilgiler

Alış Faturası Üst Bilgiler sekmesi, alış faturasına ait sabit ve cari bilgi alanlarının yer aldığı ekrandır.

Alış Faturası ekranı Üst Bilgiler sekmesinde yer alan alanlar ve içerdiği bilgiler şunlardır:

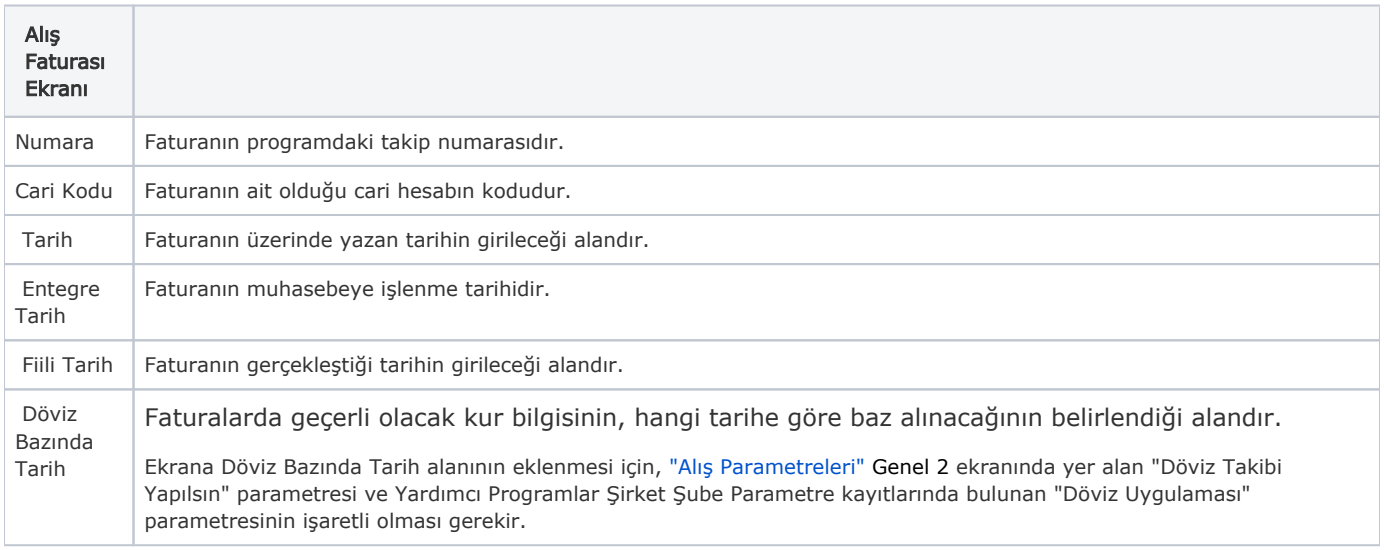

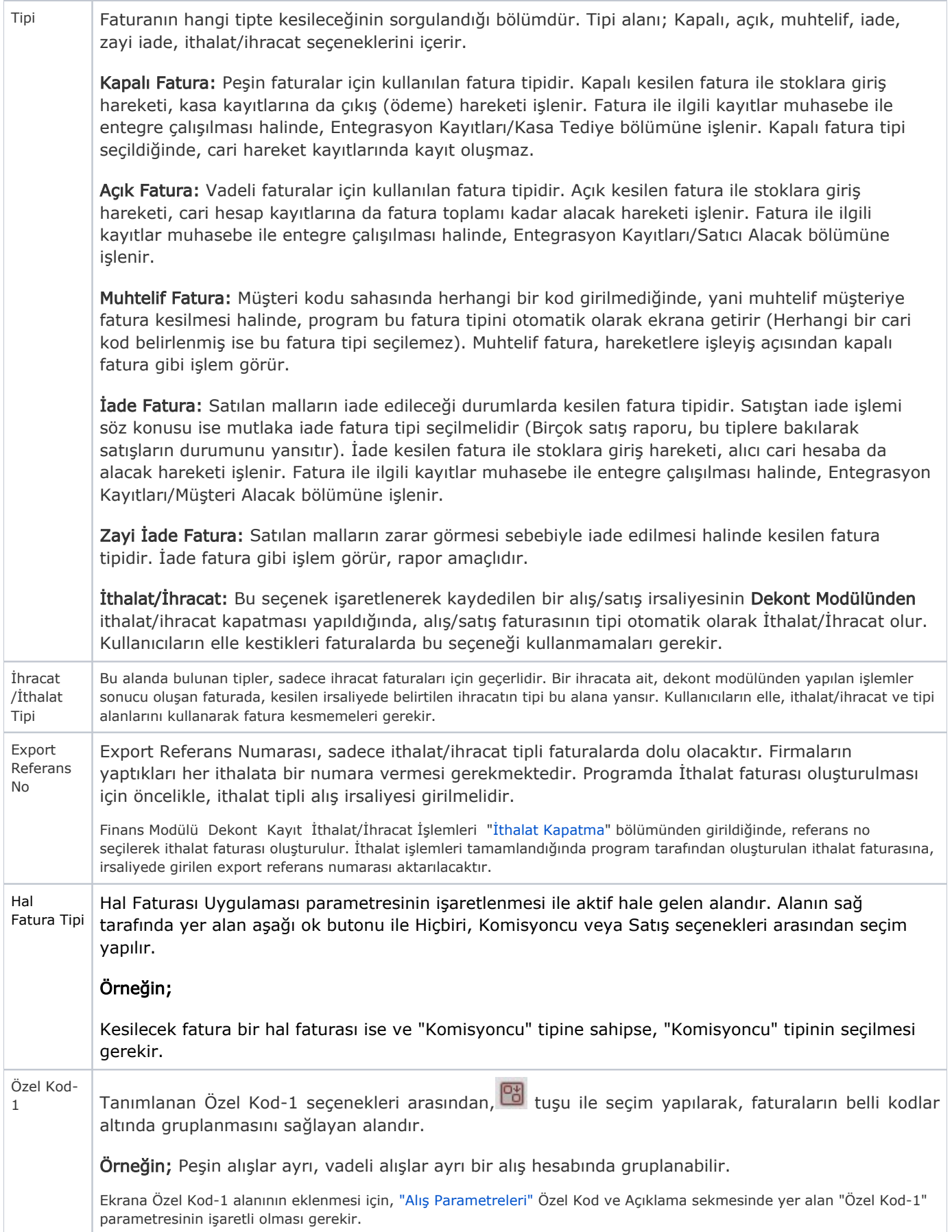

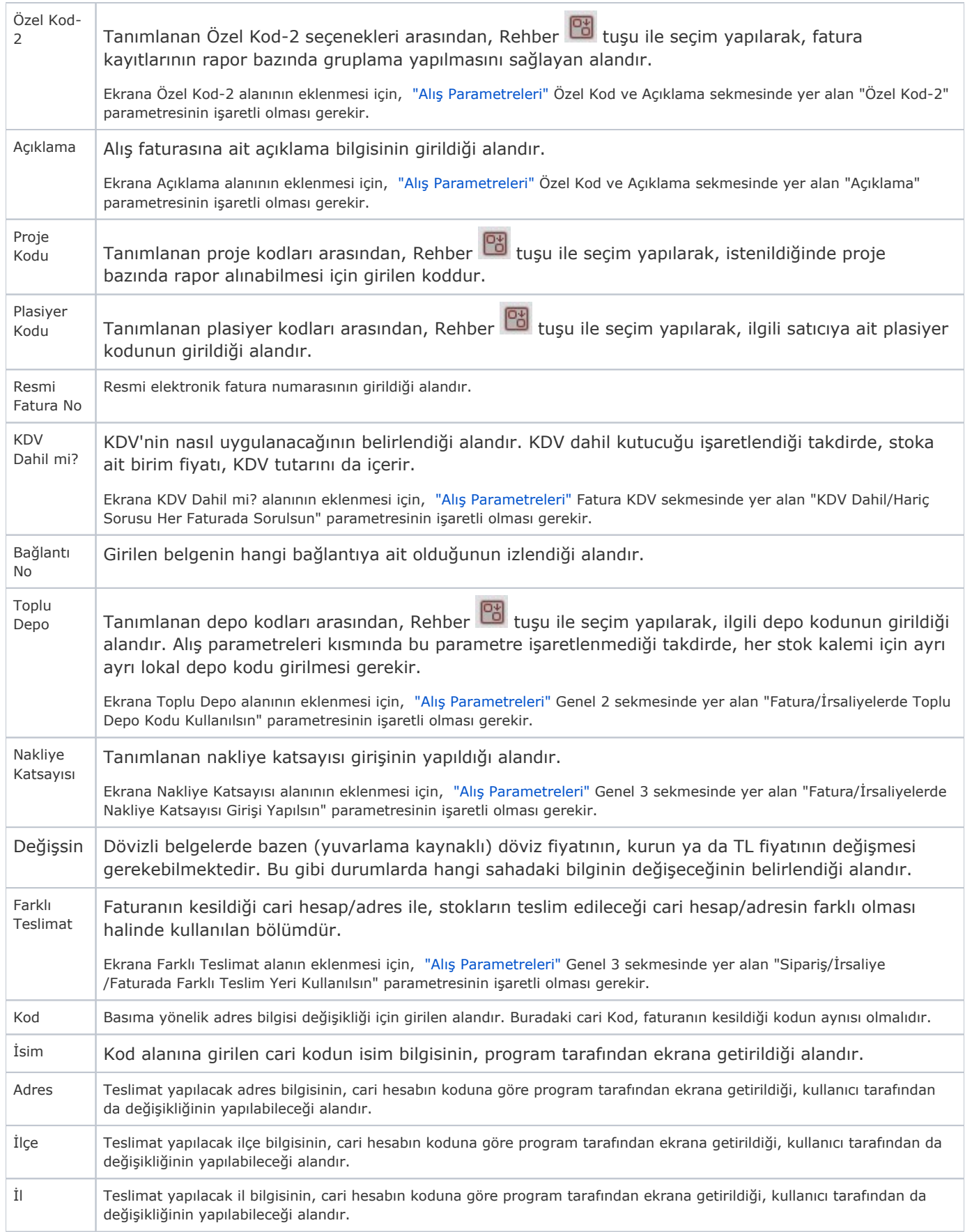

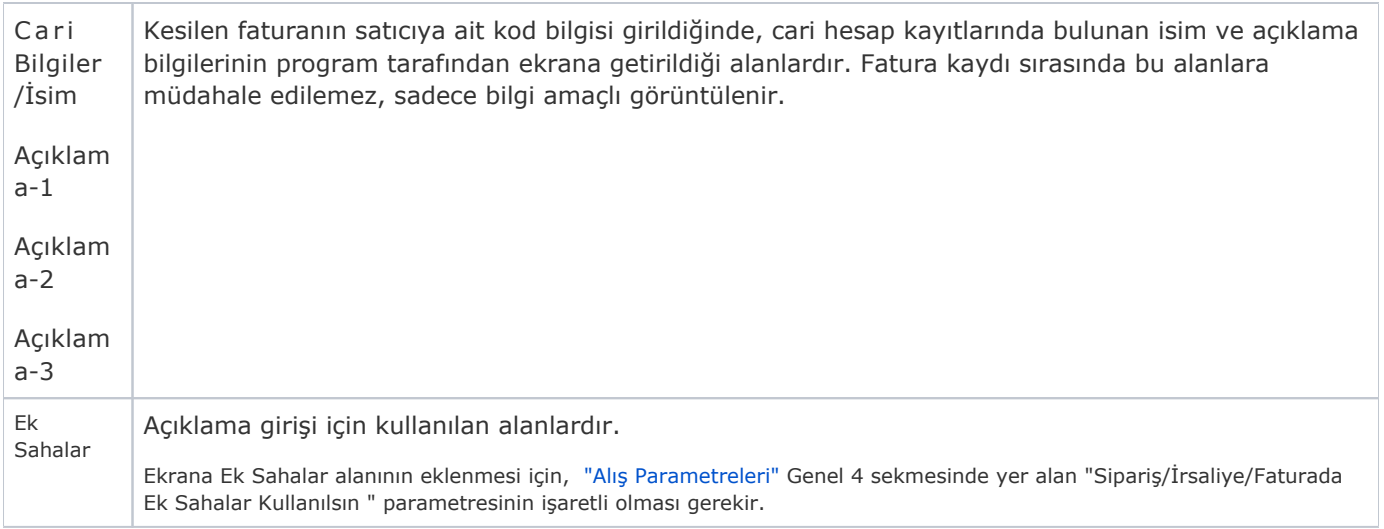

Özel Kod-1, Özel Kod-2, Açıklama, Plasiyer Kodu, Proje Kodu, KDV Dahil, Toplu Depo, Nakliye Katsayısı, Farklı Teslimat (kod, isim, adres, ilçe, il) ve Ek Sahalardan oluşan alanlar, "[Alış Parametreleri"](https://docs.logo.com.tr/pages/viewpage.action?pageId=24755032) sayesinde isteğe bağlı olarak ekranda yer alabilir veya almayabilir.

#### Koşul Bilgileri

Alış Faturası Koşul Bilgileri sekmesi, alış faturasına ait geçerli koşul bilgileri alanlarının yer aldığı ekrandır.

Alış Faturası Ekranı Koşul Koşul |<br>Kodu | Tanımlaması yapılan koşulun, Rehber | bil tuşu ile seçim yapılarak ekrana getirildiği koddur. Vade Günü Bir borcun ödenmesi için tanınan süredir. Bu alana vade günü girildiğinde, tanımlanan vade için belirlenen liste fiyatı, kalem bilgileri ekranındaki fiyat sahasına otomatik olarak yansır. Koşul Tarihi Alış koşul tarihinin girildiği alandır. Bu alanda tarih, otomatik olarak ekrana gelecektir. Eğer koşul tarihi değiştirilirse, alışın girildiği tarihte geçerli olan fiyata göre vade ve iskonto uygulaması yapılır. Fiyat Tarihi Alış fiyat listesi tarihinin girildiği alandır. Ödeme Kodu Fatura kaydı sırasında, koşula bağlı ödeme planının kodu girilmişse, ilgili ödeme kodunun Rehber tuşu ile seçim yapılarak ekrana getirildiği alandır. Cari/Koşul Kayıtları/ Genel Koşul Kayıtları/ Koşul Genel-2 sayfasında bulunan ödeme kodu alanına, o koşula bağlanacak ödeme planının kodu girilmiş ise, ilgili ödeme kodu bu alana program tarafından otomatik getirilir. Fatura belgelerinde koşul uygulamasının olduğu, ancak koşula bağlı ödeme planının olmadığı durumlarda ödeme kodu alanı boş olur ve istenen ödeme planına ait kod girilebilir. Fatura belgelerinde, cari ödeme planlarının koşul bağlantılı uygulanabilmesi için, Koşul Sabit Kayıtları nda bulunan "Cari Hesap Vadelere Bölünerek Atılsın" seçeneğinin işaretlenmesi gerekmektedir. Koşul uygulamasının kullanılmadığı durumlarda bu alan, "Koşul Bilgileri" ekranı yerine "Üst Bilgiler " ekranında yer alır.

Alış Faturası ekranı Koşul Bilgileri sekmesinde yer alan alanlar ve içerdiği bilgiler şunlardır:

Koşul bilgilerindeki tüm alanların ekranda yer alabilmesi için, "[Alış Parametreleri"](https://docs.logo.com.tr/pages/viewpage.action?pageId=24755032) Koşul ekranında yer alan "Sipariş/İrsaliye/Faturada Koşul Uygulaması Kullanılsın" parametresinin işaretli olması gerekir.

Kalem Bilgileri

Kalem Girişi sekmesi, Açıklama ve Kalem Listesi alanlarının yer aldığı ekrandır.

Alış Faturası ekranı Kalem Bilgileri sekmesinde yer alan alanlar ve içerdiği bilgiler şunlardır:

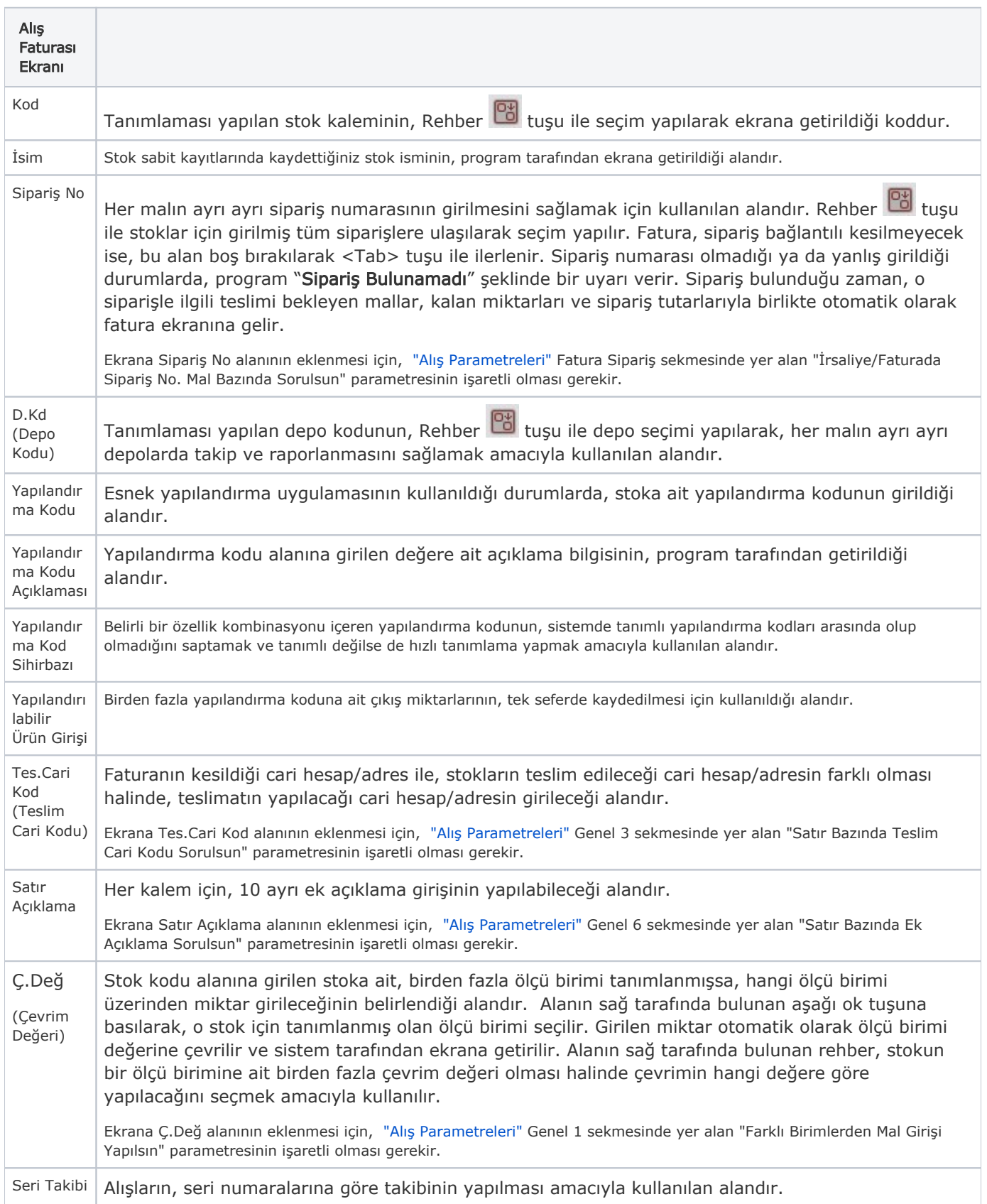

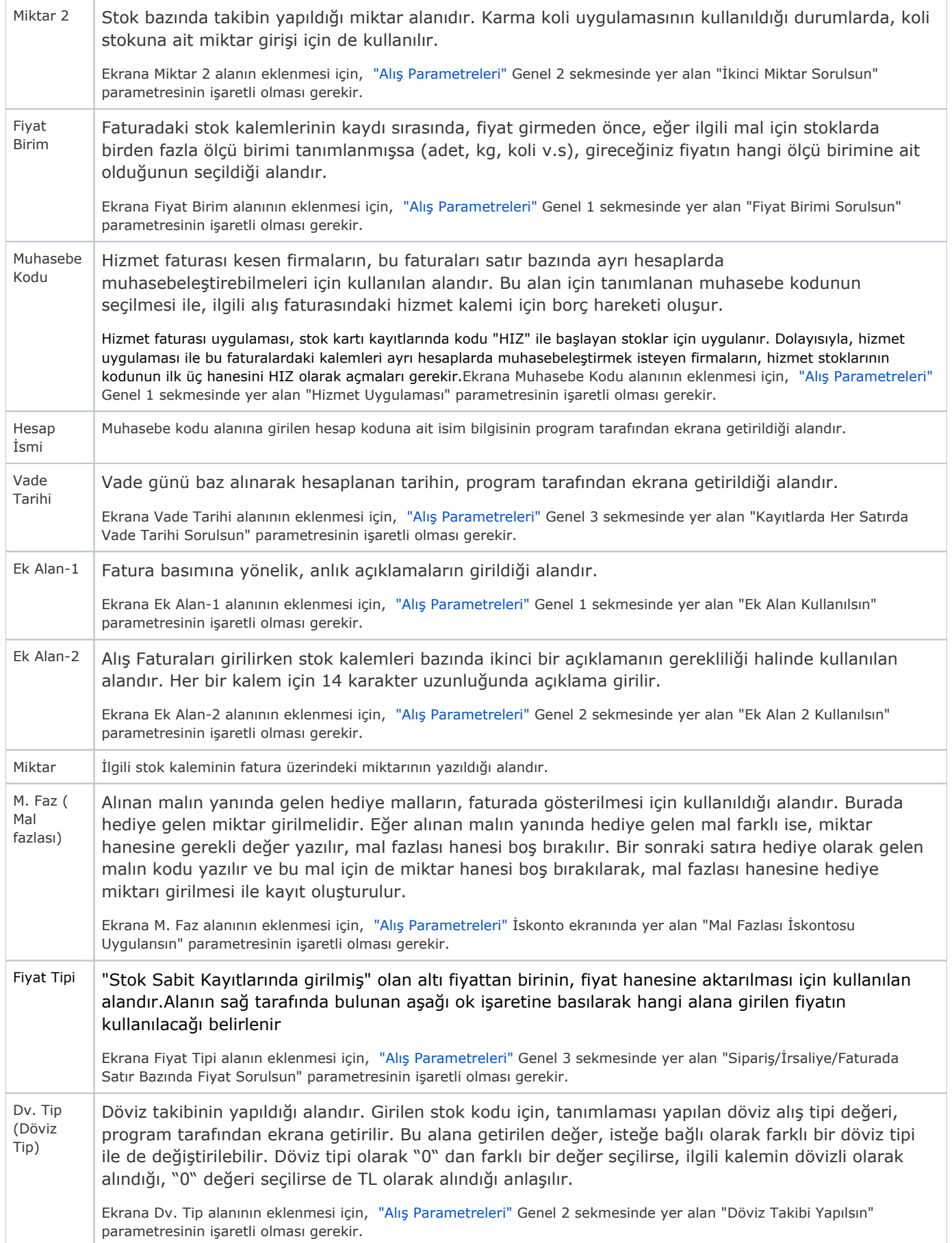

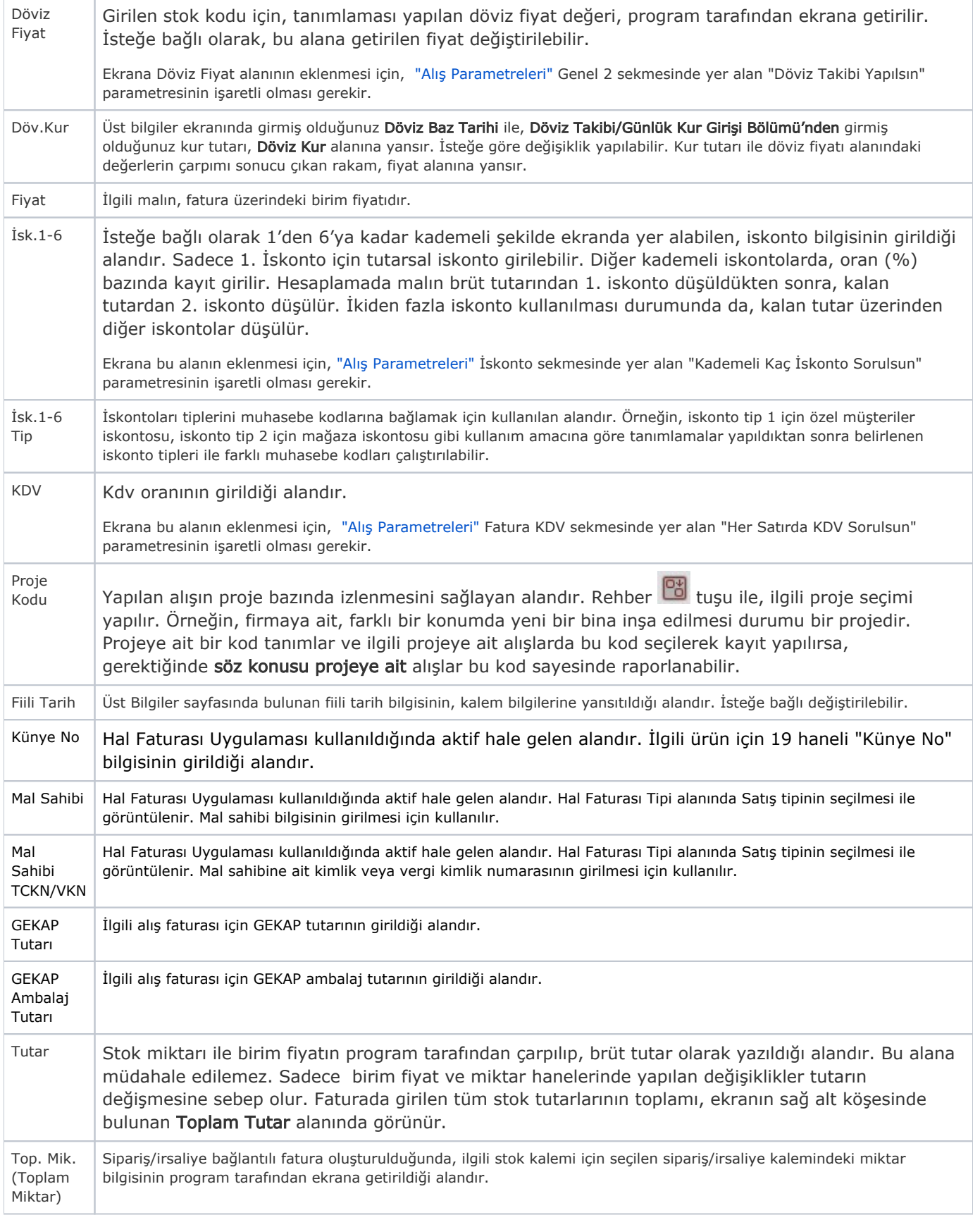

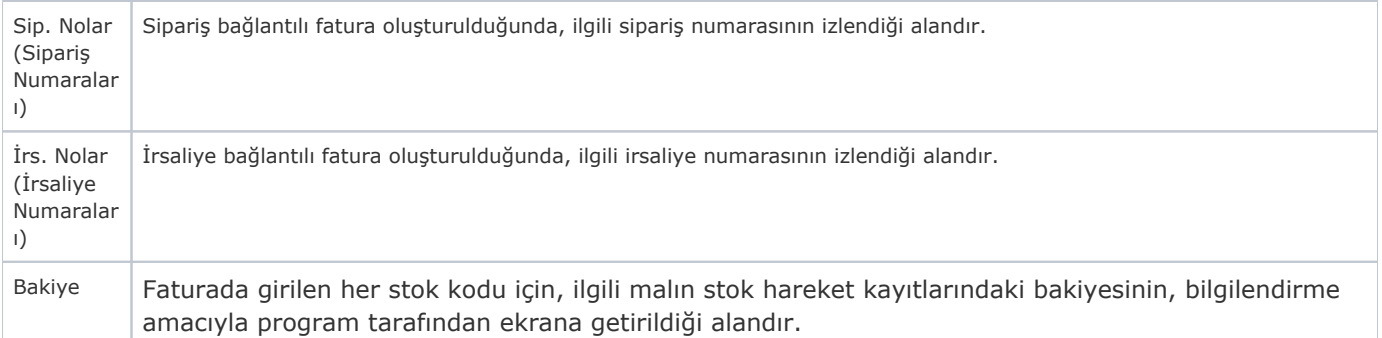

Yapılandırma Kodu, Yapılandırma Kodu Açıklaması, Yapılandırma Kod Sihirbazı, Yapılandırılabilir Ürün Girişi, Teslim Cari Kodu, Sipariş No, Satır Açıklama, Depo Kodu, Çevrim Değeri, Ek Alan-1 ve 2, Seri Takibi, Miktar 2, Mal Fazlası, Fiyat Birim, Döviz Tip, İsk.1-6, KDV, Muhasebe Kodu, Hesap İsmi, Proje Kodu, Vade Tarihi alanları, " [Alış Parametreleri"](https://docs.logo.com.tr/pages/viewpage.action?pageId=24755032) sayesinde, isteğe bağlı olarak ekranda yer alabilir/almayabilir.

#### Kalem Bilgilerinde Değişiklik/İptal

Yukarıda açıklanan alanlara bilgi girişi yapıldıktan sonra <Tab> butonu ile ilerleyerek veya F5 butonuna basılarak, kalem bilgisi kaydedilir ve ekranda satır olarak görünür. Fatura kaydedilmemiş olmasına rağmen, satıra aktarılan stok alış bilgileri, stok hareket kayıtlarına da işlenir. Dolayısıyla, bu aşamada iken, faturanın tamamı yerine sadece stok giriş hareketi kaydedilir.

Kaydedilen kalem üzerinde değişiklik yapılması istendiğinde, ilgili stok kalemi satırının üzerine çift tıklayarak seçim yapılması halinde, gerekli alan/alanların üzerinde değişiklik yapılabilir. Kaydedilen kalem aynı şekilde

seçildikten sonra araç çubuklarında bulunan Kayıt Silme tuşu ya da klavyedeki F7 tuşu yardımıyla ilgili kalem silinir.

#### Toplamlar

Toplamlar sekmesi; İskonto ve Maliyet Toplamları, KDV'ler Toplamı ve Genel Toplam, Kayıt Sorgulamaları alanlarının yer aldığı ekrandır.

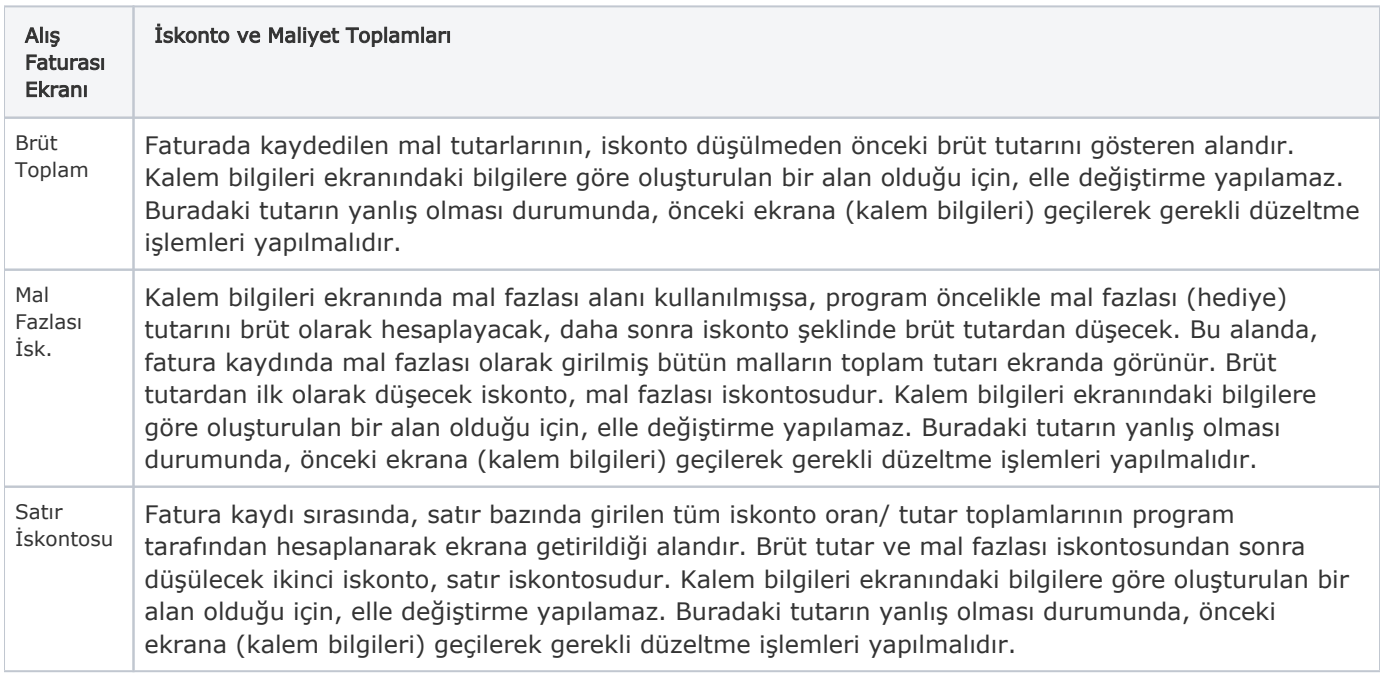

Alış Faturası ekranı Toplamlar sekmesinde yer alan alanlar ve içerdiği bilgiler şunlardır:

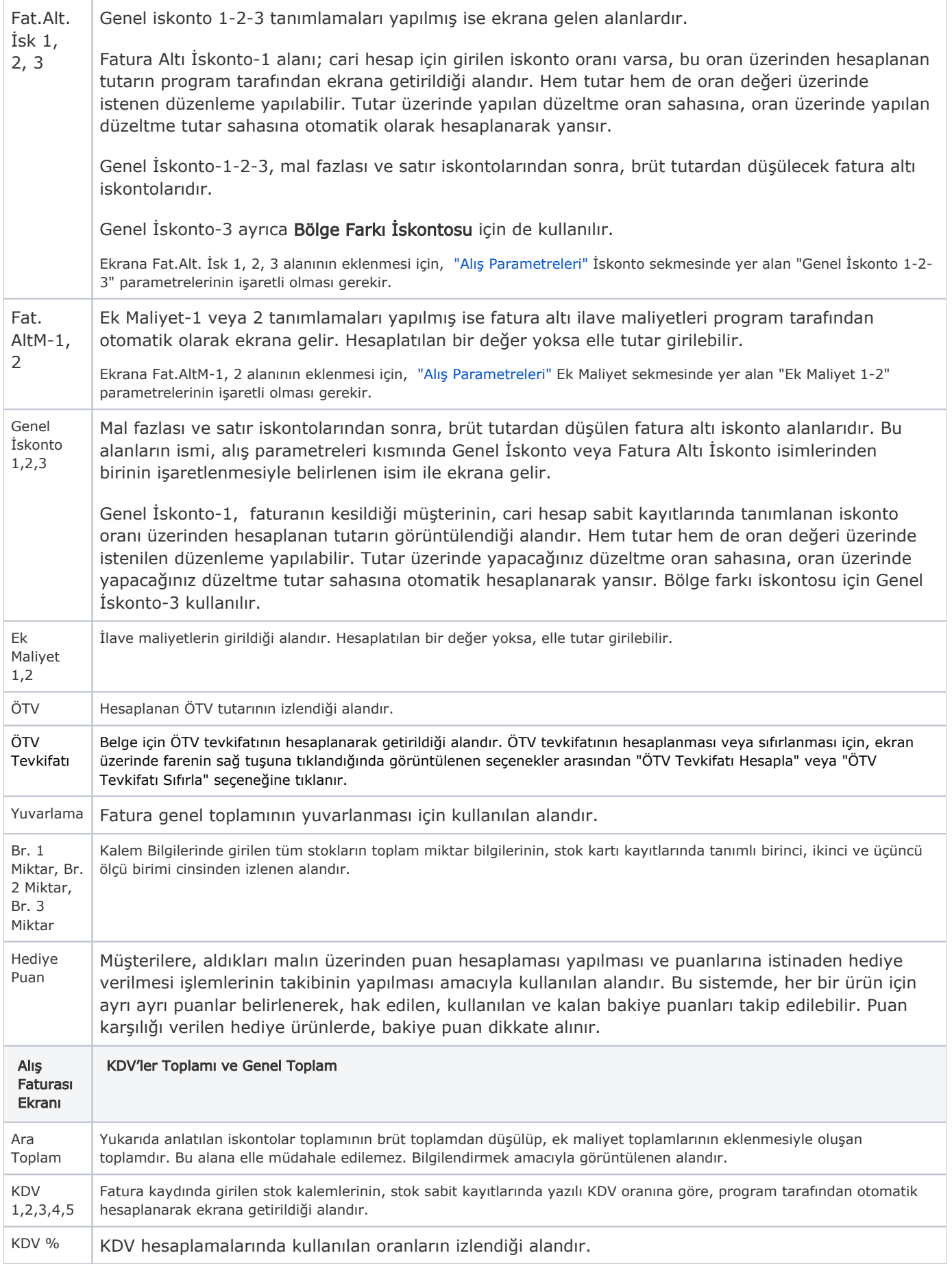

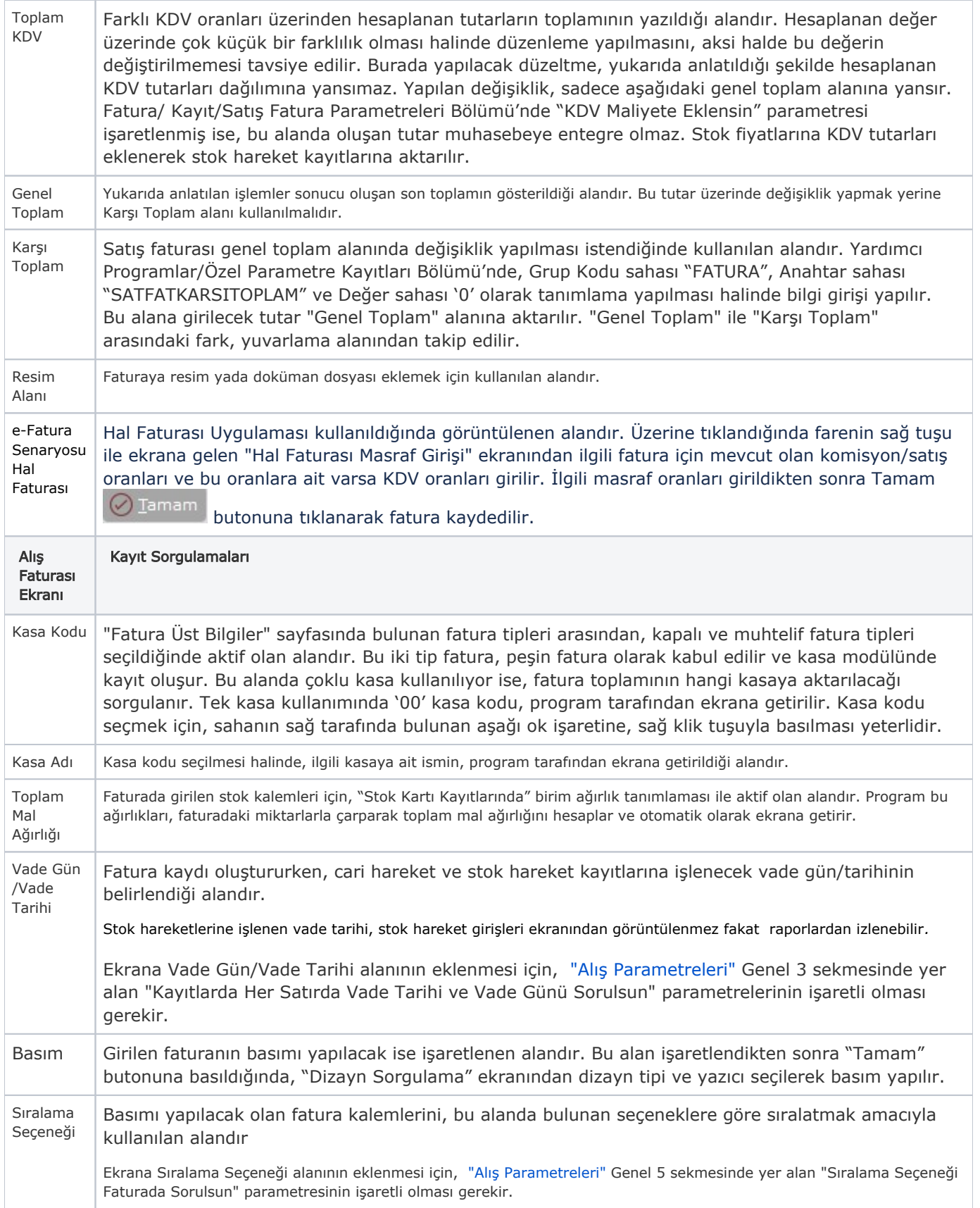

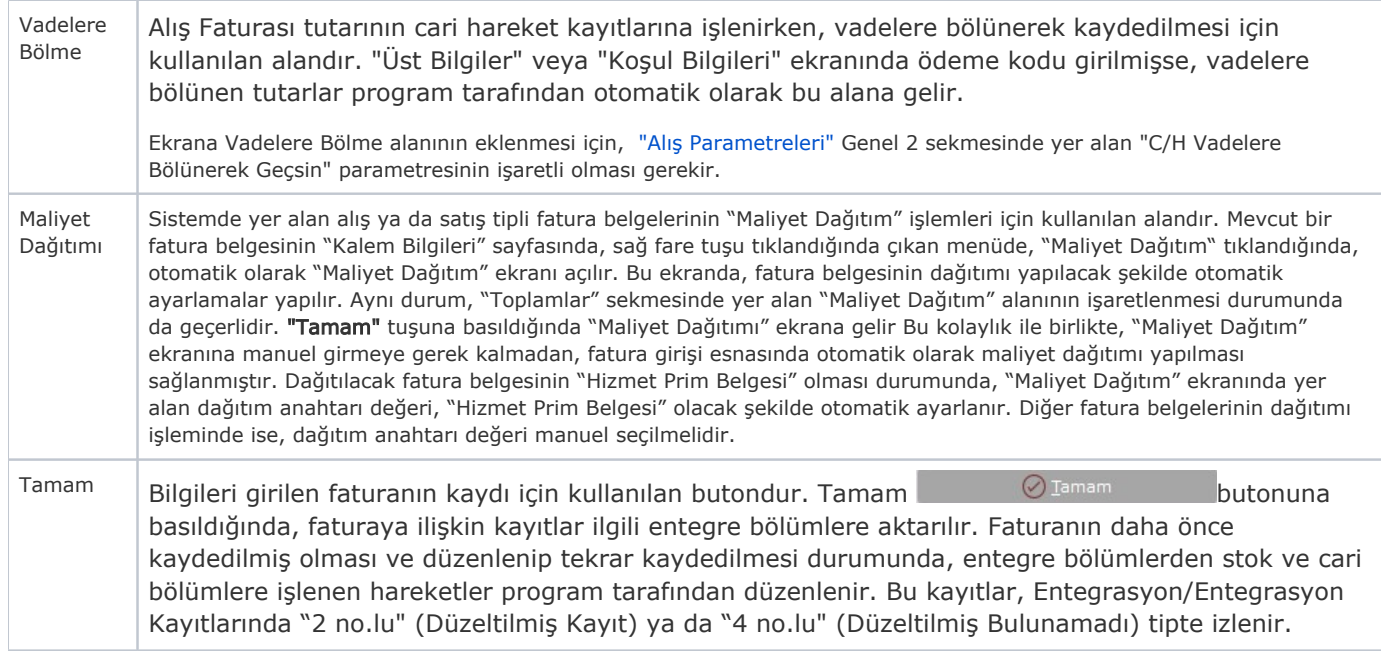

# Maliyet Dağıtımı Ekranı Dağıtım Genel Bilgileri alanları ve içerdiği bilgiler şunlardır:

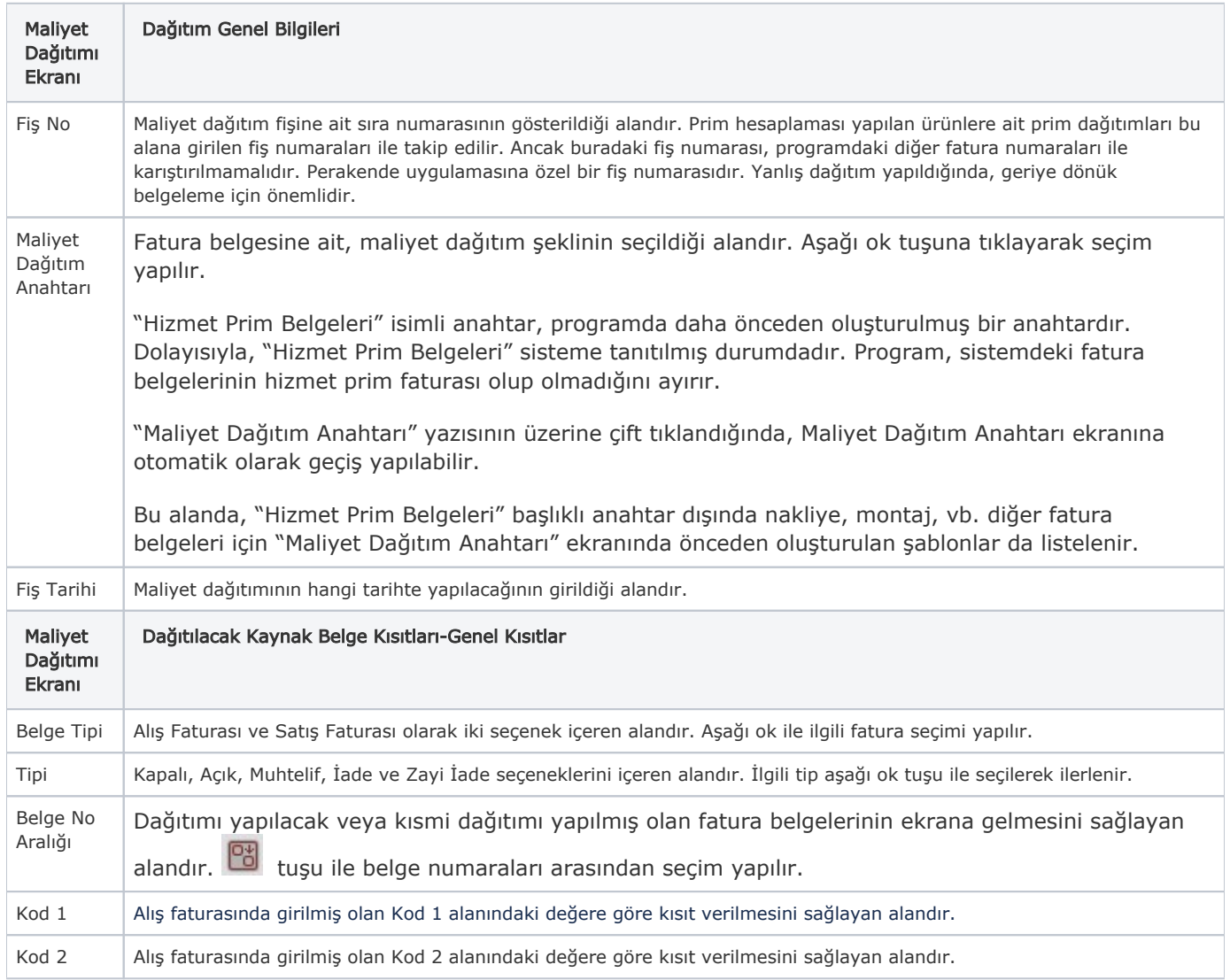

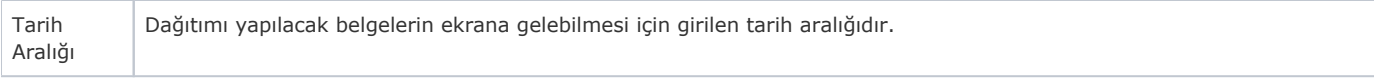

Dağıtılacak kaynak belge kısıtları verildikten sonra Kayıt Getir (5) Kayıt Getir butonuna basılarak, ekranın sağ bölümünde o satış faturasına ait kayıtlar listelenir. Listedeki kayıt üzerine sağ fare tuşu ile tıklandığında,

seçili satırda maliyet dağıtımı yapılır. Satır üzerinde sağ ok  $\Diamond$  ve üç nokta tuşlarına çift tıklanarak fatura detayı görüntülenir.

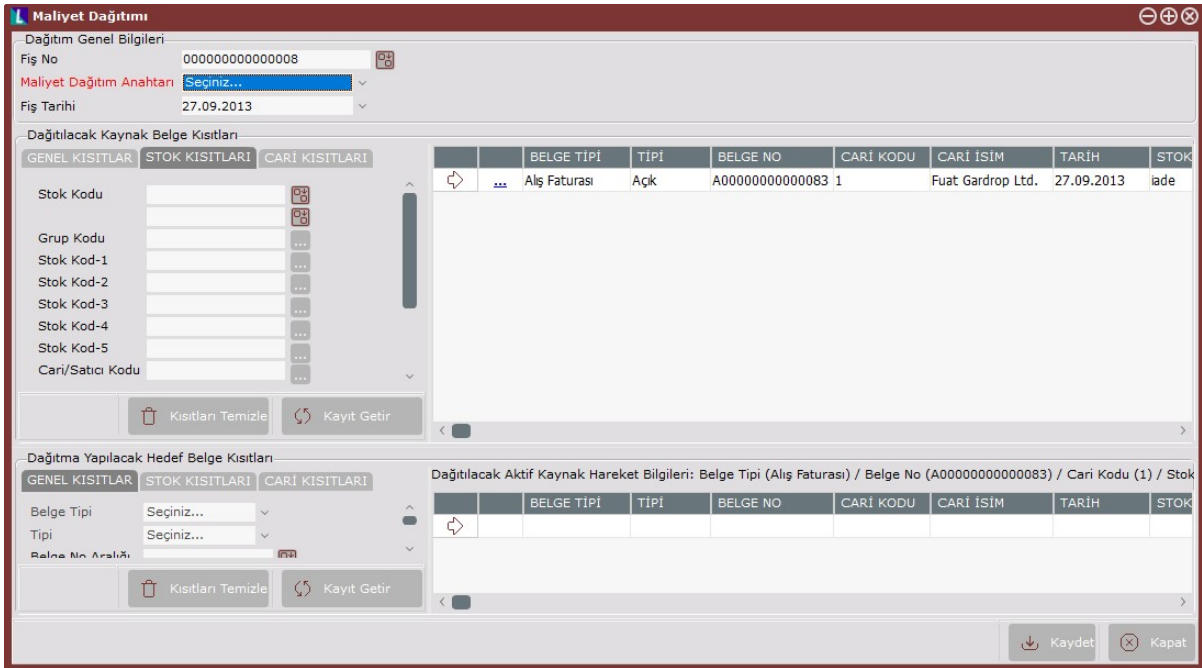

#### Maliyet Dağıtımı Ekranı Dağıtılacak Kaynak Belge Kısıtları-Stok Kısıtları alanları ve içerdiği bilgiler şunlardır:

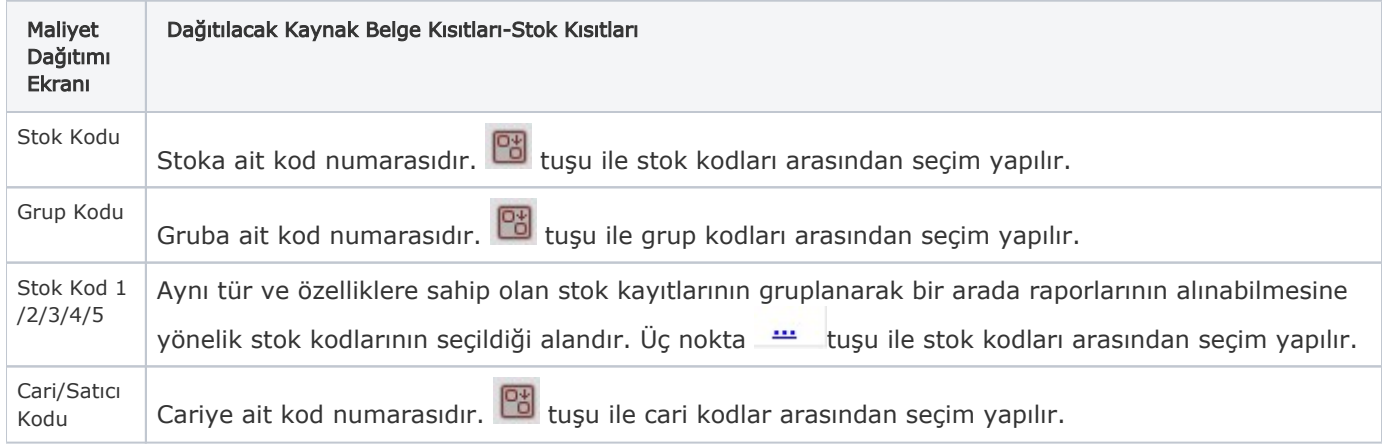

Dağıtılacak Kaynak Belge Kısıtları-Stok Kısıtları alanlarına verilen kısıt sayesinde, dağıtılacak belgelerin

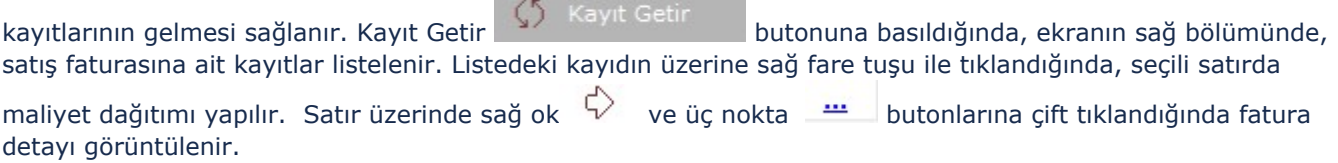

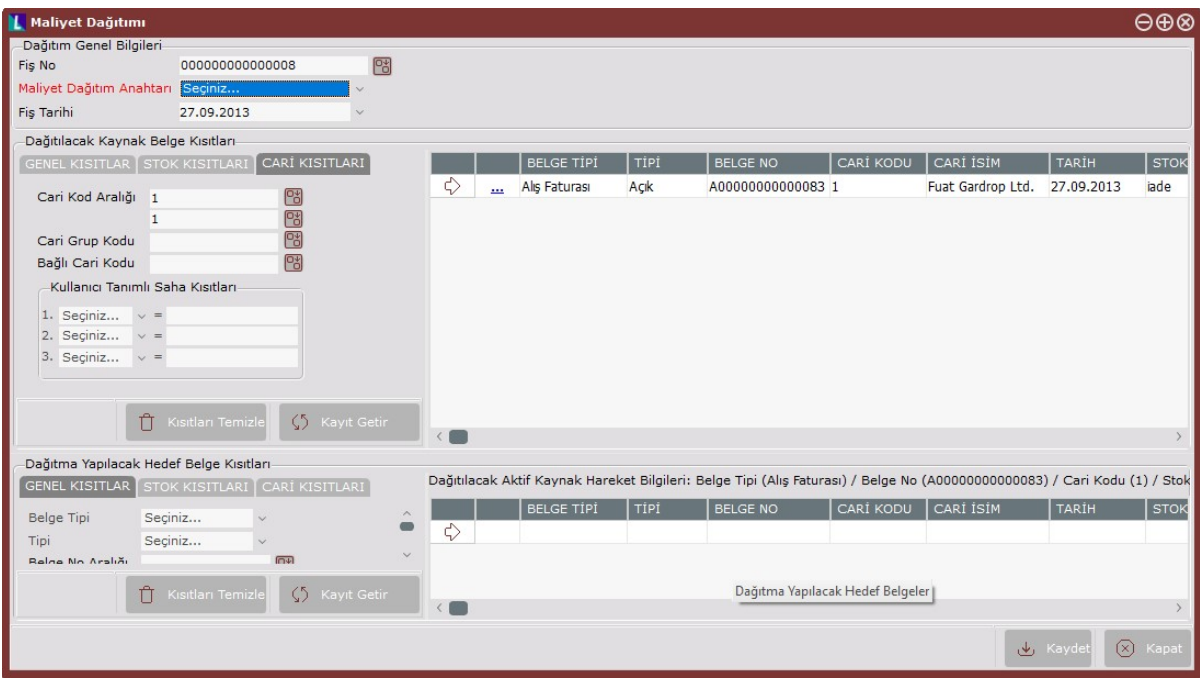

Maliyet Dağıtımı ekranı Dağıtılacak Kaynak Belge Kısıtları-Cari Kısıtları sekmesi alanları ve içerdiği bilgiler şunlardır:

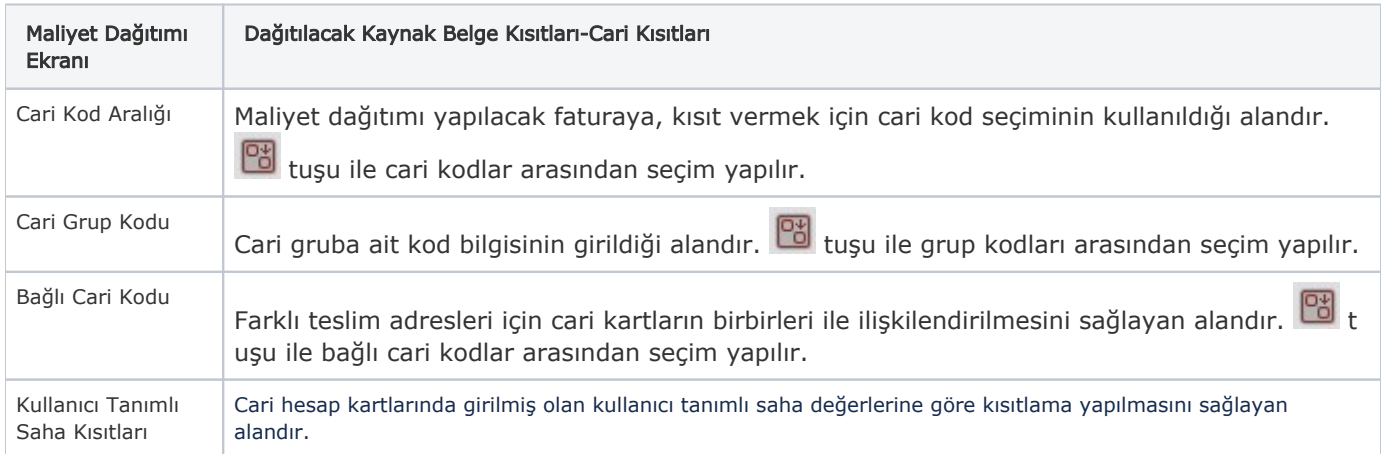

Dağıtılacak Kaynak Belge Kısıtlarındaki "Dağıtılacak Tutar" kolonundaki prim tutarı değerinin, Dağıtımı Yapılacak Hedef Belge Kısıtlarındaki "Dağıtılacak Tutar" kolonundaki tutarların toplamıyla aynı olması gerekir. Prim tutarının tamamı dağıtılabileceği gibi, kısmi olarak da dağıtım yapılabilir. Kısmi olarak dağıtılan prim tutarı "Dağıtılmış Tutar" kolonunda görüntülenir.

#### Dağıtımı Yapılacak Hedef Belge Kısıtları

Dağıtımı yapılacak hedef belgelere kısıt vermek için kullanılır. Genel Kısıtlar, Stok Kısıtları ve Cari Kısıtlar olmak üzere üç bölümden oluşur. Dağıtılacak Kaynak Belge Kısıtları kısmında verilen kısıtların aynısı bu kısımda da verilir.

Dağıtılacak kaynak belge kısıtları verildikten sonra Kayıt Getir butonuna basıldığında,

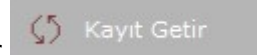

"Prime Esas Hareketler Otomatik Getirilsin Mi?" sorusunun yazılı olduğu uyarı ekranında "evet" butonu seçilerek, prim tutarlarının hesaplandığı belge/belgeler ve ilgili ürün kodları program tarafından otomatik olarak ekranın sağ tarafında listelenir. "hayır" butonunun seçilmesi halinde, seçim kullanıcıya bırakılır. Kısıtları Temizle

butonu ile girilen kısıtlar silinir.

Listedeki kayıt üzerine sağ fare tuşu ile tıklanarak, seçili satırda maliyet dağıtımı yapılır. Satır üzerinde sağ ok

♦ ve üc nokta  $\blacksquare$  butonlarına çift tıklanarak fatura detayı görüntülenir.

Dağıtım işlemini sonlandırmak için "Kaydet" butonuna basılır. Ardından ekrana "Eşleştirme işleminiz kaydedilecektir. Emin misiniz?" yazılı onaylama ekranı gelir. Bu onay ekranında "Evet" butonuna basılması halinde dağıtım işlemi yapılmış olur. "Maliyet Dağıtım İşleminiz Başarı ile Gerçekleştirilmiştir." yazılı uyarı ekranının gelmesiyle de işlem son bulur.

Önceden oluşturulmuş maliyet dağıtım fişleri üzerinde herhangi bir değişiklik yapılamaz fakat "Fiş İptali" yapılabilir. Fiş no rehberinden, önceden kayıtlı fiş seçildiğinde, "Fiş İptal" butonu ile işlem gerçekleşir.

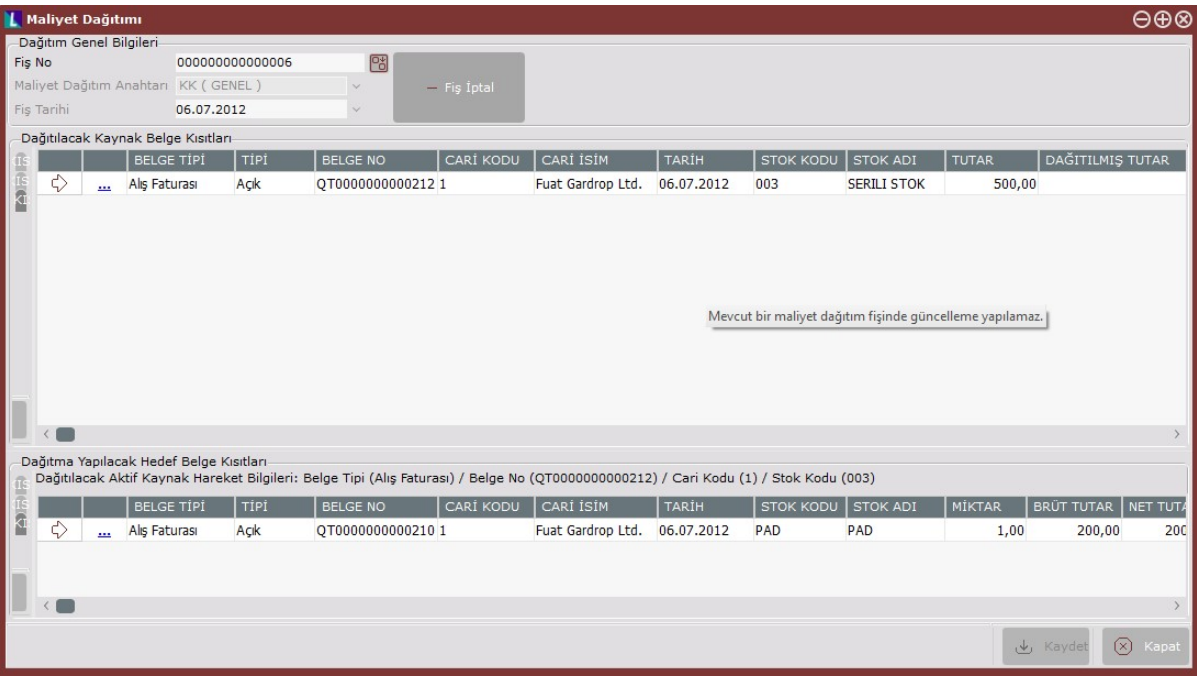

"Maliyet Dağıtımı" ekranında iken, ilgili kayıt üzerinde çift tıklanarak, klavyeden "Delete" tuşuna basıldığında seçili satır silinir. Sağ klik tuşu ile de, ilgili satır maliyetine göre dağıtılabilir, fatura belgesi görüntülenebilir ve satır/satırların silme işlemleri yapılabilir.

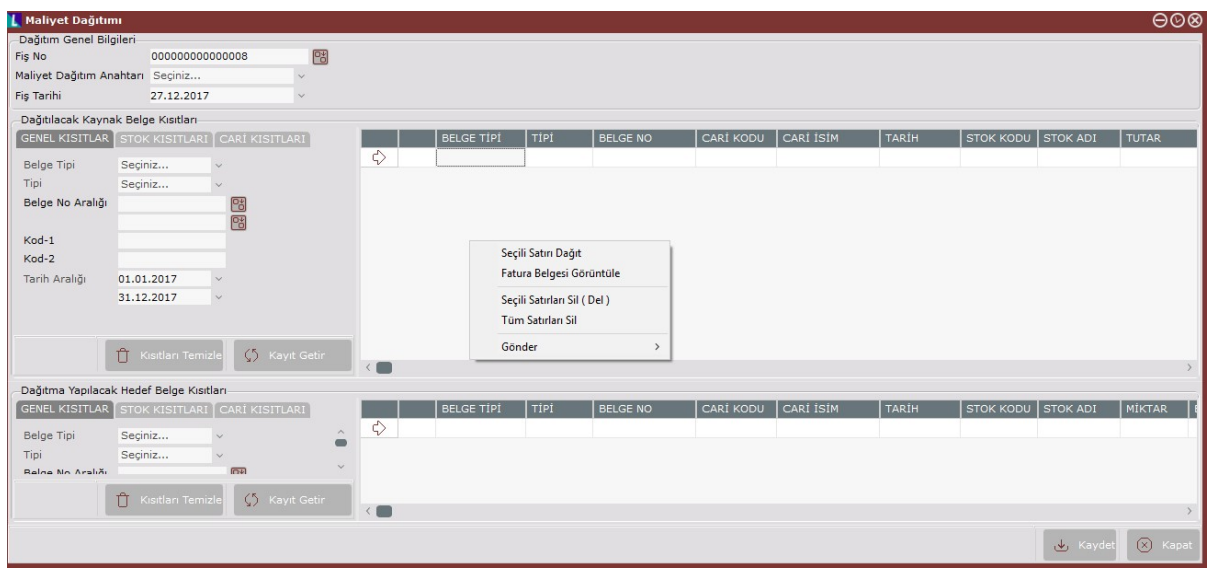

Mal Fazlası İskontosu, Satır İskontosu, Genel İskonto, Ek Maliyet 1-2, Sıralama Seçeneği, Vadelere Bölme alanları ["Alış Parametreleri](https://docs.logo.com.tr/pages/viewpage.action?pageId=24755032)" sayesinde, isteğe bağlı olarak ekranda yer alabilir/almayabilir.

Alış Faturası Kaydı, Değişikliği, İptali aşağıdaki şekilde yapılır:

- Alış faturasının kaydı için, fatura ekranındaki alanlara bilgi girişi yapıldıktan sonra, "Toplamlar" ekranında "tamam" tuşuna basılır. Böylece, Üst Bilgiler ekranında seçilen tipe göre, gerekli bölümlerde entegre kayıtlar oluşur.
- Daha önceden kaydedilmiş bir fatura üzerinde değişiklik yapmak için, "Üst Bilgiler" ekranından ilgili faturanın numarası girilerek <Tab> butonuna basılır. Böylece, kayıtlı faturaya ait daha önceden girilmiş bilgiler ekrana gelir. Mevcut ekranda değiştirilmek istenen alana gelip düzenleme yapılır. Burada dikkat edilmesi gereken nokta, belge üzerinde değişiklik yapıldıktan sonra, fatura ile ilgili bağlantılı bölümlerde de gerekli değişikliklerin program tarafından yapılabilmesi için, "Toplamlar" ekranından belgenin tekrar kaydedilmesi gerekir.
- Kaydedilmiş bir alış faturasının iptali için, "Üst Bilgiler" ekranında iken araç çubuklarında bulunan Kayır Sil butonuna ya da klavyedeki F7 butonuna basılır. Bu aşamada program, "Bu ekrana ait tüm bilgileriniz silinir. Emin misiniz?" şeklinde bir uyarı ekrana getirir. "Evet" butonuna basılması halinde, ilgili faturaya ait bilgiler, bağlı olduğu tüm bölümler dahil olmak üzere sistemden silinir.